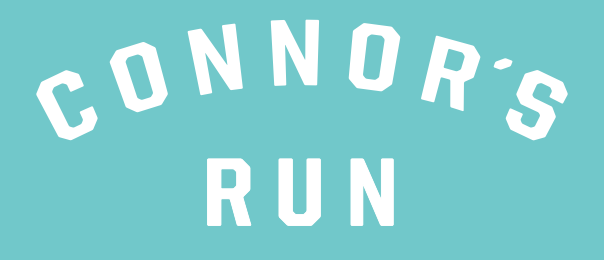

SUPPORTING BRAIN MATTERS

## **CREATING YOUR OWN QR CODE**

*Want to create QR code that directly links to your fundraising page? Follow the steps below!*

- 1. Navigate to your fundraising page (while logged out) & Copy your URL
	- 2. Navigate to: www.the-qrcode-generator.com
		- 3. Paste the URL into the URL section
	- 5. Click 'Save', name your file and save to computer.

6. Use QR code on your posters, social media, anywhere to help people reach your fundraising page

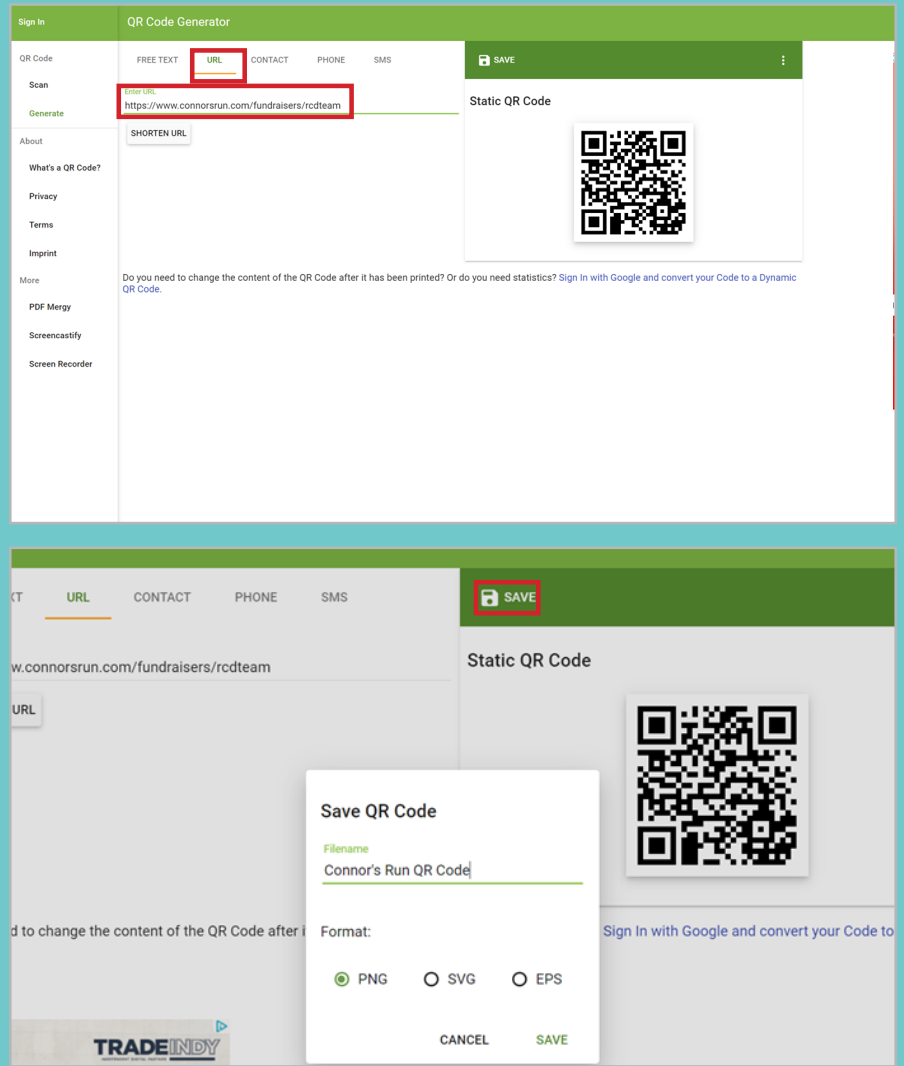